Espace pédagogique de l'académie de Poitiers > Sciences de la vie et de la Terre > Enseigner > Ressources par thématique scientifique > La Terre dans l'univers, la vie et l'évolution du vivant <https://ww2.ac-poitiers.fr/svt/spip.php?article582> - Auteur : Philippe Picard

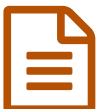

# Identifier un crâne d'homininé publié le 30/03/2013 - mis à jour le 23/06/2017

ÉvolutionHumaine - Terminale S - Crâniométrie. Découverte des paramètres crâniens avec le logiciel CRÂNES et mise en pratique avec réalisation de mesures sur des moulages.

### *Descriptif :*

**Évolution Humaine - Terminale S - Crâniométrie**. Exploitation de données virtuelles du logiciel CRÂNES (APBG) pour effectuer, sur des moulages, les mesures des paramètres crâniens qui déterminent l'appartenance à la lignée humaine.

*Sommaire :*

- Une activité de crâniométrie connue
- Préparation de la séance
- Déroulement de la séance

## Une activité de crâniométrie connue

L'activité illustre les critères d'appartenance à la lignée humaine dans la partie "Parenté entre les êtres vivants actuels et fossiles". Le TP est proposé aux élèves alors que le cours sur la lignée humaine a déjà été traité en classe entière.

Cette activité s'appuie sur deux sources, le sujet n°5 en TS obligatoire dans la base de données des ECE 2009 et une astuce de mesures des paramètres crâniens dans le manuel Bordas TS (page 72, édition 2008).

> Les critères [d'appartenance](https://ww2.ac-poitiers.fr/svt/sites/svt/IMG/pdf/BacS_SVT_2009_CapExp_Oblig_Suj05_v3crane3D.pdf) a la lignée humaine (PDF de 351.3 ko) BacS\_SVT\_2009\_CapExp\_Oblig\_Suj05\_v3crane3D

L'objectif de la séance était **de ne pas rester sur l'aspect virtuel des mesures** pour se placer véritablement dans la peau d'un archéologue qui doit se prononcer scientifiquement sur l'appartenance à la lignée humaine d'un "nouveau" crâne.

## Préparation de la séance

#### Matériel nécessaire :

- Collection de crânes Jeulin
- Logiciel CRÂNES (APBG)
- Logiciel Lignée humaine (Perez)
- Ordinateurs portables
- Montage pour mesures sur moulages (Visée laser, potence, tige et pince métalliques, scotch, feutre, transparent, niveau à bulle).

Le sujet ECE propose une prise de photo numérique avec mesure des paramètres sur document imprimé, tandis que Bordas propose un pointage des repères crâniens sur la paroi vitrée d'un aquarium dans lequel est placé le

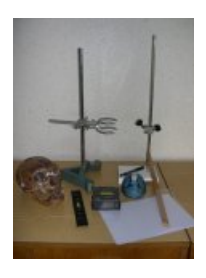

crâne, en utilisant une visée laser...

Dans ces deux options, pour que tous les élèves travaillent de concert, il faut plusieurs aquariums de dimensions respectables ainsi que plusieurs appareils photos numériques.

Le montage décrit ci-après est aisé à mettre en œuvre (pas de prise de photo ni d'impression) et permet d'obtenir les mêmes résultats qu'avec l'aquarium.

Le montage pour réaliser les mesures crâniométriques

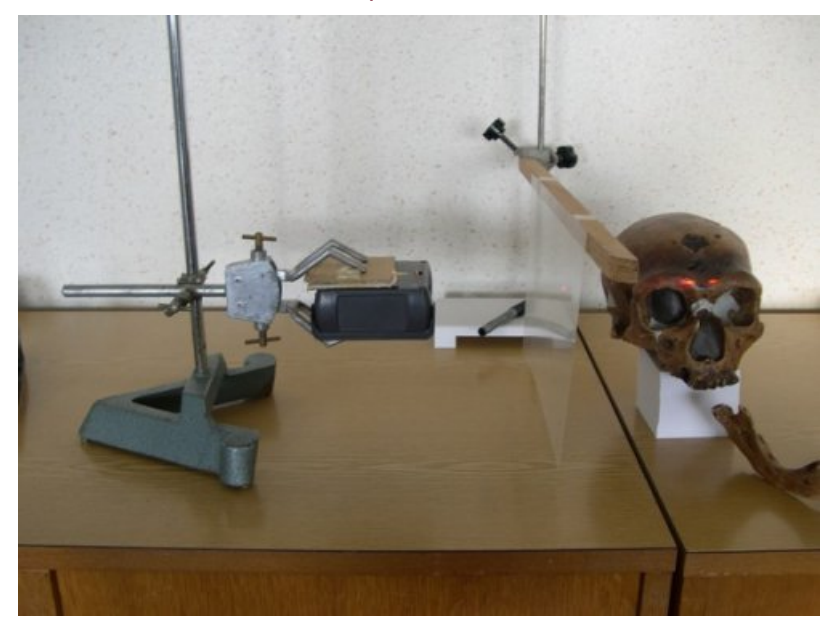

Une potence permet de placer un transparent entre le crâne et la visée laser. Trois consignes sont données aux élèves pour réaliser le montage :

- Le faisceau laser doit être perpendiculaire au plan du transparent.
- L'axe antéro-postérieur du crâne doit être parallèle au plan du transparent
- La visée laser doit être à horizontale, il faut donc ajuster le positionnement de l'appareil avec le niveau à bulle dans deux directions (gauche-droite et avant-arrière).

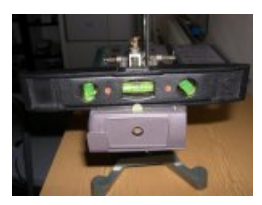

#### Déroulement de la séance

Les élèves travaillent en binômes, la séance de TP dure **2h**.

#### **Les étapes de la séance résumées** :

- 1. Prise en main du logiciel [CRÂNES](http://www.apbg.org/boutique/cranes-logiciel/)  $\vec{a}$  de l'APBG et réalisation de quelques mesures virtuelles
- 2. Mesure des paramètres crâniens sur un moulage non étiqueté, fourni par l'enseignant (différent pour chaque binôme)
- 3. Identification / prise de décision sur le crâne inconnu
- 4. Établissement d'une matrice taxons/caractères listant les indices morphologiques d'appartenance à la lignée [humaine](http://pedagogie.ac-toulouse.fr/svt/serveur/lycee/perez/PP_logo/logiciels.htm). Utilisation complémentaire du logiciel "lignée humaine  $\mathbb{Z}^n$ " de Pierre Perez

#### **Quelques précisions sur la mise en œuvre** :

Le logiciel CRÂNES permet de se familiariser avec les principaux paramètres crâniens (le plan de Francfort, la hauteur crânienne, l'aplatissement de la face, le volume crânien). On ne demande ces mesures que sur un

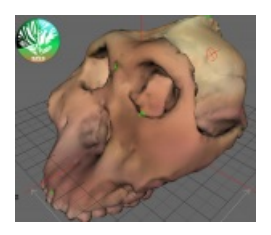

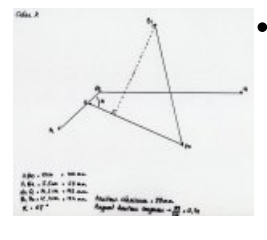

- Le pointage des repères crâniens sur le transparent doit être méticuleux, il faut prévoir quelques rapporteurs pour la mesure de l'angle alpha. La principale difficulté réside dans le positionnement de la visée laser (perpendiculaire au transparent et mise à niveau).
- L'identification du crâne (objectif de la séance) nécessite une certaine réflexion. Les élèves disposent d'un graphique radar (en toile d'araignée) adaptée du sujet ECE mais ce dernier doit être

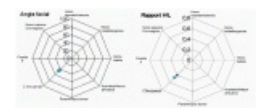

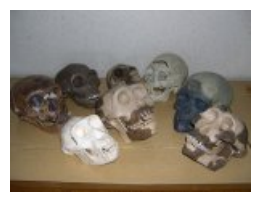

renseigné en revenant sur le logiciel CRÂNES. Un des deux élèves du binôme doit donc se charger de compléter le graphique tandis que l'autre se charge des mesures sur le

crâne inconnu. Certains peuvent comparer directement les moulages aux différentes vues disponibles dans CRÂNES et raisonner simplement par ressemblance, mais l'identification du crâne inconnu doit impérativement être justifiée/confirmée par le positionnement des paramètres crâniens du moulage dans le graphique radar... L'aller-retour entre CRÂNES et les mesures directes avec visée laser est donc imposé...

L'appartenance à la lignée humaine implique des notions du cours (disponible si besoin durant le TP), ce qui permet de repérer les quelques élèves capable de mobiliser leurs connaissances...

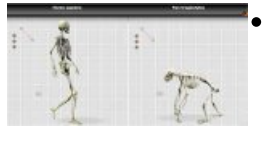

La construction de la matrice taxons/caractères ne concerne que les élèves organisés (les plus rapides et il y en a sur une séance de 2h...). C'est l'occasion de revenir sur les éléments développés en cours. Seules les pages 3 et 4 du logiciel Lignée Humaine sont explorées (crânes 3D & comparaisons anatomiques).

#### **Le document papier distribué aux élèves en début de séance** (TP crâniométrie)

TP [craniométrie](https://ww2.ac-poitiers.fr/svt/sites/svt/IMG/pdf/TP_craniometrie.pdf) (PDF de 390.6 ko) Identifier un crâne d'homininé

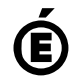

 **Académie de Poitiers** Avertissement : ce document est la reprise au format pdf d'un article proposé sur l'espace pédagogique de l'académie de Poitiers. Il ne peut en aucun cas être proposé au téléchargement ou à la consultation depuis un autre site.